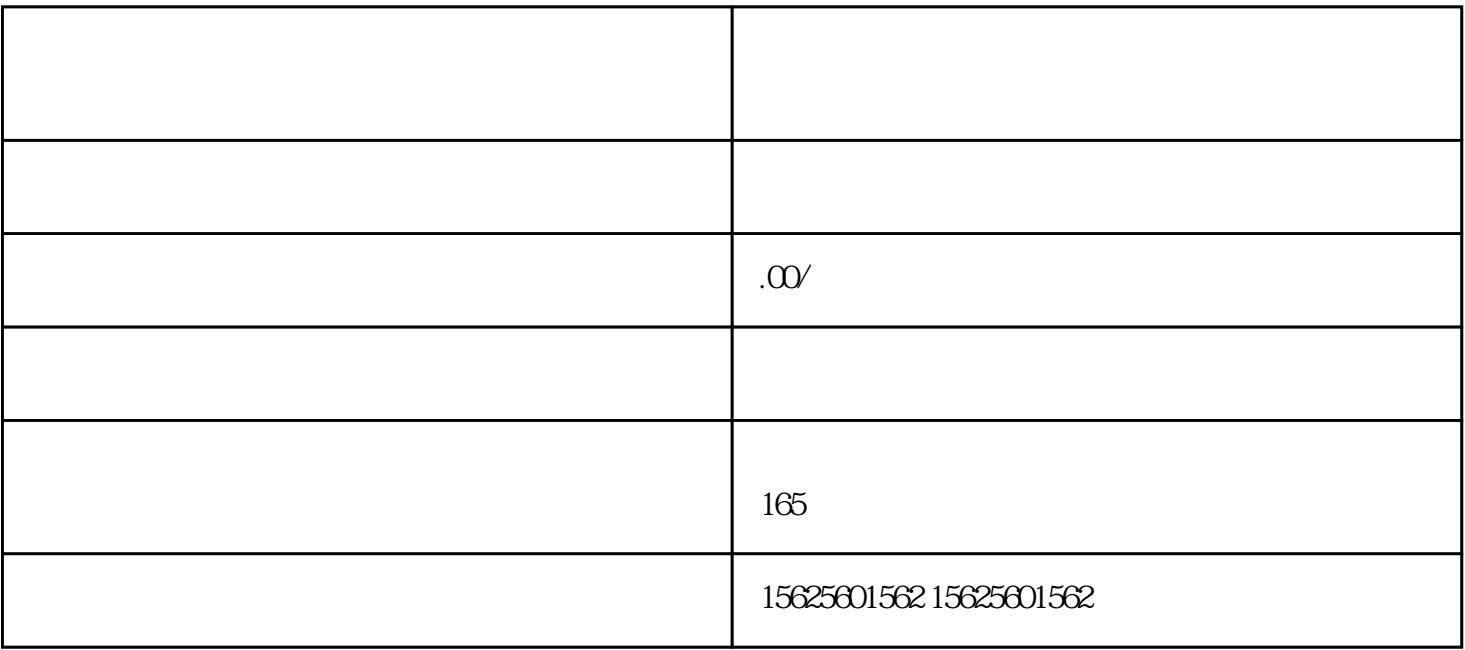

 $1$ 

 $3$ 

 $\tilde{z}$ 

2选择适合的保健品类目。登录商家后台,找到"商品管理"菜单下的"商品上架",选择适合的保健品类

 $\mathcal{A}$ 

 $\mathcal{L}_{\text{R}}$ 

 $\mathcal{R}$ 

 $, 2$ 

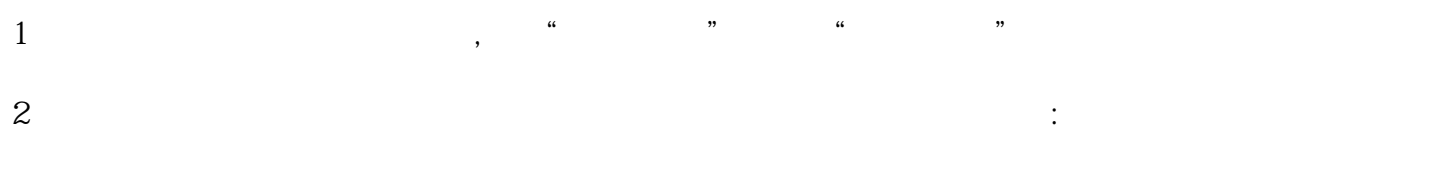

快手小店分销功能支持蓝帽和非蓝帽两种保健品的分销,商家可以根据自身经营情况选择开通哪一种。

3设置分销规则。在分销页面中,设置合适的分销比例、分销奖励等规则,以便分销人员的推广销售。